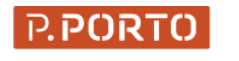

ESCOLA<br>SUPERIOR<br>DE MEDIA<br>ARTES<br>E DESIGN

Centro de Produção e Recursos

# CPR.ESMAD.IPP.PT

MANUAL DE UTILIZAÇÃO

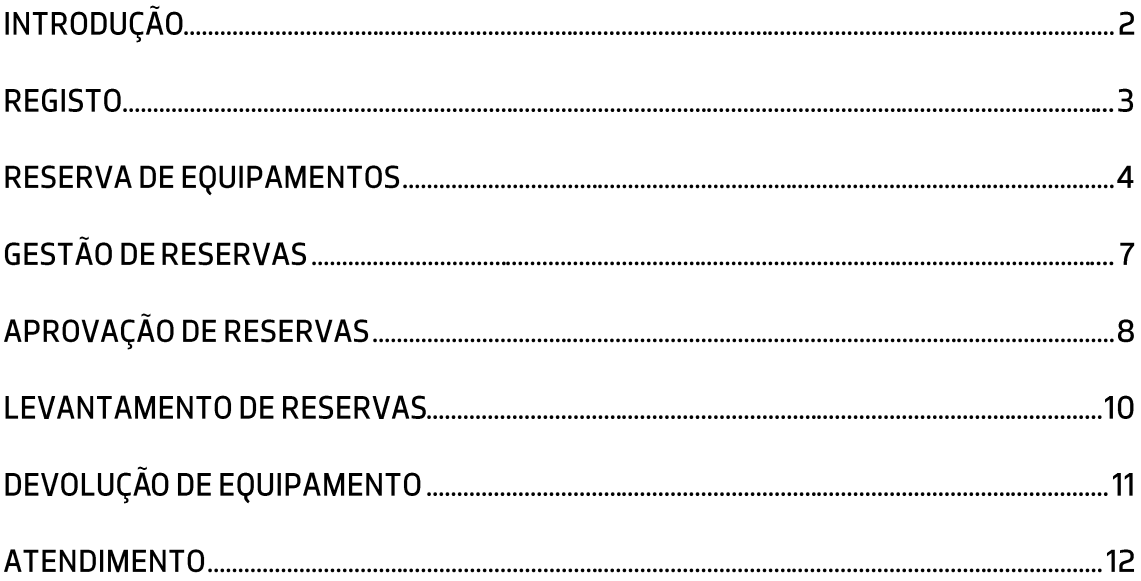

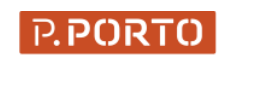

**ESCOLA<br>SUPERIOR<br>DE MEDIA<br>ARTES<br>E DESIGN** 

# INTRODUÇÃO

A plataforma Online de requisições do Centro de Produção e Recursos (CPR) possibilita a reserva de equipamentos, acessórios e software pela comunidade académica da ESMAD, para além de gerir todas as alocações de ativos.

Para aceder à plataforma escrever o endereço cpr.esmad.ipp.pt.

| <b>PORTO</b><br>CPR.   |                                                                       |                                              | <b>III B B B B</b>                                 | Procurar por Código     | $\alpha$         |                                 | Criar Novo - 13 ( Luis - 0) |
|------------------------|-----------------------------------------------------------------------|----------------------------------------------|----------------------------------------------------|-------------------------|------------------|---------------------------------|-----------------------------|
| Dashboard              |                                                                       |                                              |                                                    |                         |                  |                                 |                             |
| .076<br><b>artigos</b> | 259<br>licenças                                                       | 94                                           | acessórios totais                                  | 1<br>consumíveis totais |                  |                                 |                             |
| Mais informação O      |                                                                       | Mais informação O                            | Mais informação O                                  |                         |                  | Mais informação O               |                             |
| Actividade Recente     |                                                                       |                                              |                                                    |                         |                  |                                 |                             |
| THE REPORTANT IS NO    | LUIS LONG                                                             | quanzar                                      | THE TEST NOTIFIED MANAGEMENT TO CHANGE THE ENTIRE  |                         |                  |                                 |                             |
| ■ 28/02/2020 16:54     | Luis Leite                                                            | alocar                                       | <b>III</b> Workstation Fujitsu Celsius #19 (01232) |                         | <b>9 B105</b>    |                                 |                             |
| 28/02/2020 16:54       | Luis Leite                                                            | atualizar                                    | <b>III</b> Workstation Fujitsu Celsius #19 (01232) |                         |                  |                                 |                             |
| ■ 28/02/2020 16:53     | Luis Leite                                                            | alocar                                       | <b>III</b> Workstation Fujitsu Celsius #21 (01234) |                         | <b>9 B108</b>    |                                 |                             |
| 28/02/2020 16:52       | Luis Leite                                                            | atualizar                                    | <b>III</b> Workstation Fujitsu Celsius #21 (01234) |                         |                  |                                 |                             |
| Ⅲ 28/02/2020 16:52     | Luis Leite                                                            | criar novo                                   | <b>III</b> Workstation Fujitsu Celsius #21 (01234) |                         |                  |                                 |                             |
| 28/02/2020 16:41       | Luis Leite                                                            | criar novo                                   | <b>III</b> Workstation Fujitsu Celsius #20 (01233) |                         |                  |                                 |                             |
| ■ 28/02/2020 16:40     | Luis Leite                                                            | criar novo                                   | <b>III</b> Workstation Fujitsu Celsius #19 (01232) |                         |                  |                                 |                             |
| Ⅲ 28/02/2020 16:40     | Luis Leite                                                            | criar novo                                   | <b>III</b> Workstation Fujitsu Celsius #18 (01231) |                         |                  |                                 |                             |
| Ⅲ 28/02/2020 16:38     | Luis Leite                                                            | criar novo                                   | <b>III</b> Workstation Fujitsu Celsius #17 (01230) |                         |                  |                                 |                             |
|                        |                                                                       | View All                                     |                                                    |                         |                  |                                 |                             |
|                        |                                                                       |                                              |                                                    |                         |                  |                                 |                             |
| Artigos by Status      |                                                                       | Asset Categorias<br>$\overline{\phantom{a}}$ |                                                    |                         |                  |                                 |                             |
|                        | Ready to Deploy (1) Requisition (050) 2 Perdents (5) 2 Particle (110) | Nome                                         | <b>Tipo</b>                                        | 0.100                   | $\Box$<br>$\sim$ | $-6$<br>$\bullet$               | B<br>$\rightarrow$          |
|                        |                                                                       |                                              | Acessórios Video e Fotografia<br>asset             | 209                     | $\theta$         | $\,$ 0<br>$\circ$               | $\circ$                     |
|                        |                                                                       | Objectivas                                   | asset                                              | 137                     | $\circ$          | $\circ$<br>$\theta$             | $\circ$                     |
|                        |                                                                       |                                              | Multimédia e Gaming<br>asset                       | 101                     | $\mathbf{0}$     | $\circ$<br>$\circ$              | $\mathbf{1}$                |
|                        |                                                                       | Audio                                        | asset                                              | 86                      | $\mathbf{0}$     | $\circ$<br>$\,$ 0 $\,$          | $\circ$                     |
|                        |                                                                       | Computador                                   | asset                                              | 79                      | $\mathbf{0}$     | $\circ$<br>$\circ$              | $\circ$                     |
|                        |                                                                       | Câmaras                                      | asset                                              | 69                      | $\mathbf{0}$     | $\ddot{\phantom{0}}$<br>$\circ$ | $\circ$                     |
|                        |                                                                       |                                              | Grip e Maquinaria de Cena<br>asset                 | 46                      | $\Omega$         | $\circ$<br>$\ddot{\phantom{0}}$ | $\circ$                     |
|                        |                                                                       |                                              | <b>Video Projetores</b><br>asset                   | 45                      | $\mathbf{0}$     | $\circ$<br>$\circ$              | $\circ$                     |
|                        |                                                                       |                                              | Anna a Asta a Taifa san Atta a                     | 75                      |                  | $\alpha$                        |                             |
|                        |                                                                       |                                              |                                                    | View All                |                  |                                 |                             |

Ilustração 1 - Plataforma CPR

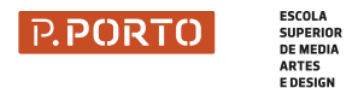

#### **REGISTO**

Qualquer utilizador com credenciais de acesso às plataformas da ESMAD/IPP (ex.: Moodle, Domus) pode aceder ao cpr.esmad.ipp.pt. O nome de utilizador e password é a mesma das restantes plataformas. No nome de utilizar colocar apenas a sigla sem o endereço @esmad.ipp.pt.

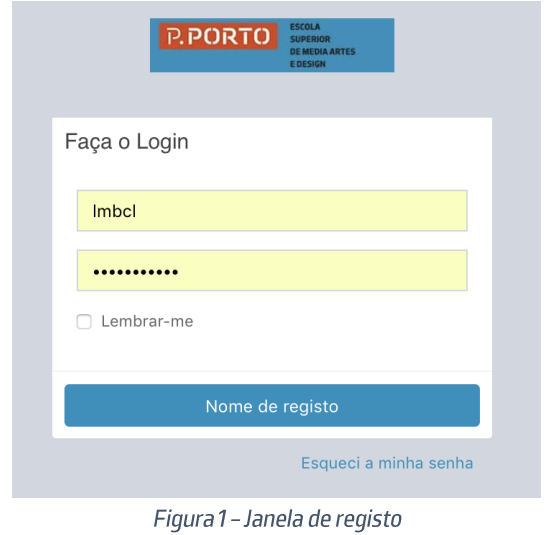

Ao entrar é apresentada a página de registo de alocações onde é possível verificar quais os ativos que nos estão atribuídos.

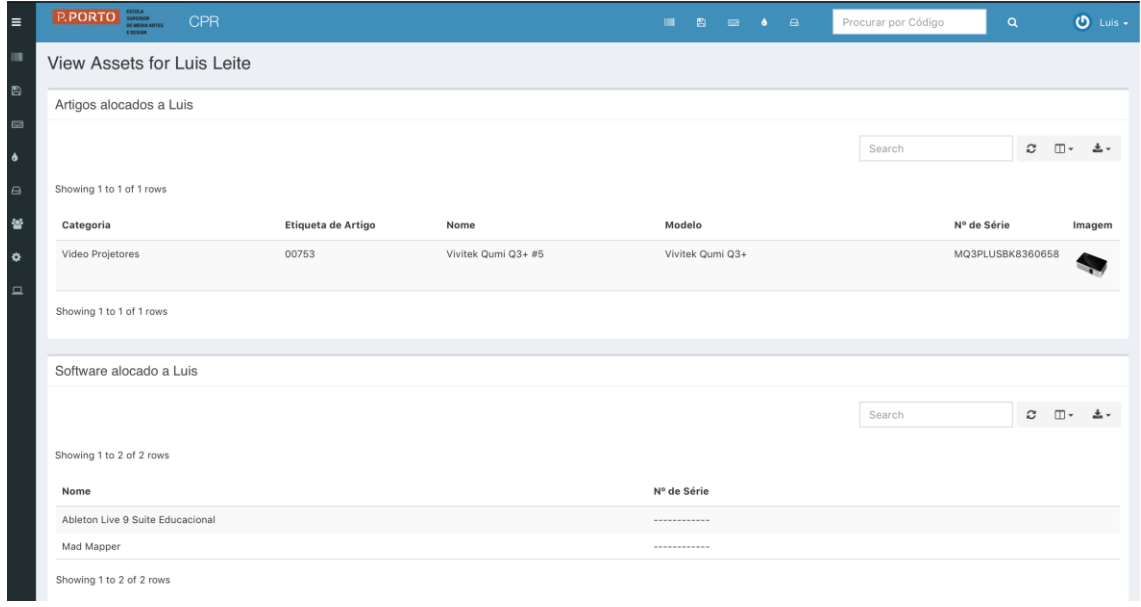

Figura 2 - Registo de alocações

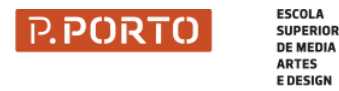

#### RESERVA DE EQUIPAMENTOS

A opção "Solicitável" do menu lateral possibilita efetuar reservas de equipamentos.

Nota: As opções do menu lateral variam conforme o perfil do utilizador.

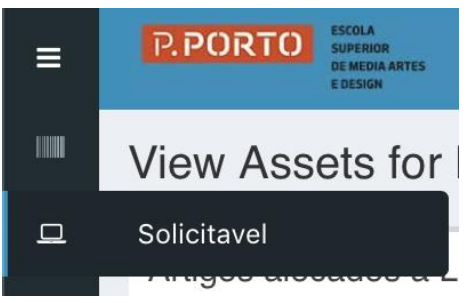

Figura 3 - Opção de Reservas no Menu Lateral

Para efetuar uma reserva de equipamento é necessário:

1. Escolher o artigo a reservar e carregar no botão "Solicitar"

| $\equiv$      | <b>P.PORTO</b>   | <b>CPR</b><br><b>STATISTICS</b>                |                  |                     |                   | m.<br>目<br>$\blacksquare$<br>$\bullet$ | Procurar por Código<br>$\blacksquare$                             | $O$ Luis -<br>$\mathbf Q$    |
|---------------|------------------|------------------------------------------------|------------------|---------------------|-------------------|----------------------------------------|-------------------------------------------------------------------|------------------------------|
| Ш             |                  | Solicitavel Artigos                            |                  |                     |                   |                                        |                                                                   |                              |
| 日<br>$\equiv$ | Artigos          | Modelos de Artigo                              |                  |                     |                   |                                        |                                                                   |                              |
| $\bullet$     |                  |                                                |                  |                     |                   |                                        | Search                                                            | c<br>$\square$               |
| $\alpha$      |                  | Showing 1 to 20 of 951 rows 20 - rows per page |                  |                     |                   |                                        | $\Delta$<br>$\overline{\mathbf{3}}$<br>$\overline{2}$<br>Anterior | 5<br>48<br>Próximo<br>$\sim$ |
| 鬙             | Imagem           | Modelo                                         | Modelo Nº        | Nome do Ativo       | A<br>N° de Série  | Localização                            | Data de devolução esperada<br>Estado                              | Ações                        |
| ۰             | $\odot$ . Here   | Optoma ML330                                   | ML330            | Optoma ML330 #5     | 2v004e02117430276 | IPP Campus 2                           | deployable                                                        | Solicitar                    |
| $\Box$        | Solicitavel      | wwwwa ML330                                    | <b>ML330</b>     | Optoma ML330 #1     | 2V004E02117430002 | IPP Campus 2                           | deployable                                                        | Solicitar                    |
|               | $0 + m$          | Optoma ML330                                   | ML330            | Optoma ML330 #2     | 2V004E02117430024 | IPP Campus 2                           | deployable                                                        | Solicitar                    |
|               | $\sum_{i=1}^{n}$ | Optoma ML330                                   | ML330            | Optoma ML330 #3     | 2V004E02117430296 |                                        | deployed                                                          | Solicitar                    |
|               | $1 \circ$        | Optoma X305ST                                  | <b>X305ST</b>    | Optoma X305ST       | Q8TM742AAAAAC0252 | IPP Campus 2                           | deployable                                                        | Solicitar                    |
|               |                  | Gamepad sem fios<br>Xbox One Comando           | Gamepad sem fios | Gamepad sem fios #1 | 02600565262825    | IPP Campus 2                           | deployable                                                        | Solicitar                    |
|               |                  | Garmin VIRB 360                                | Garmin VIRB 360  | Garmin VIRB 360 #2  | 57J006692         | IPP Campus 2                           | deployable                                                        | Solicitar                    |

Figura 4 - Painel de reservas

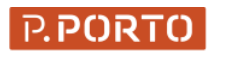

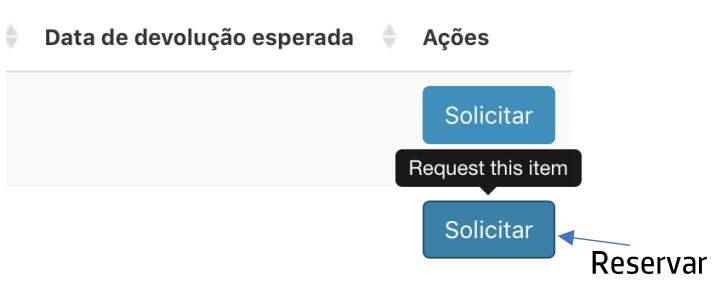

2. Preencher a folha de reserva, identificando:

**ESCOLA** 

SUPERIOR<br>DE MEDIA<br>ARTES<br>E DESIGN

- a. O nome do responsável que irá aprovar a reserva (ex.: professor da unidade curricular);
- b. A data de levantamento (com a devida antecedência, ex.: 2 dias depois);
- c. A data de devolução (o máximo número de dias passível de alocação ver regulamento do CPR, ex.: 2 dias);
- d. Preencher as notas com as sequintes informações: 1) Curso; 2) Unidade Curricular; 3) Exercício ou Projeto para que o equipamento está a ser requisitado.

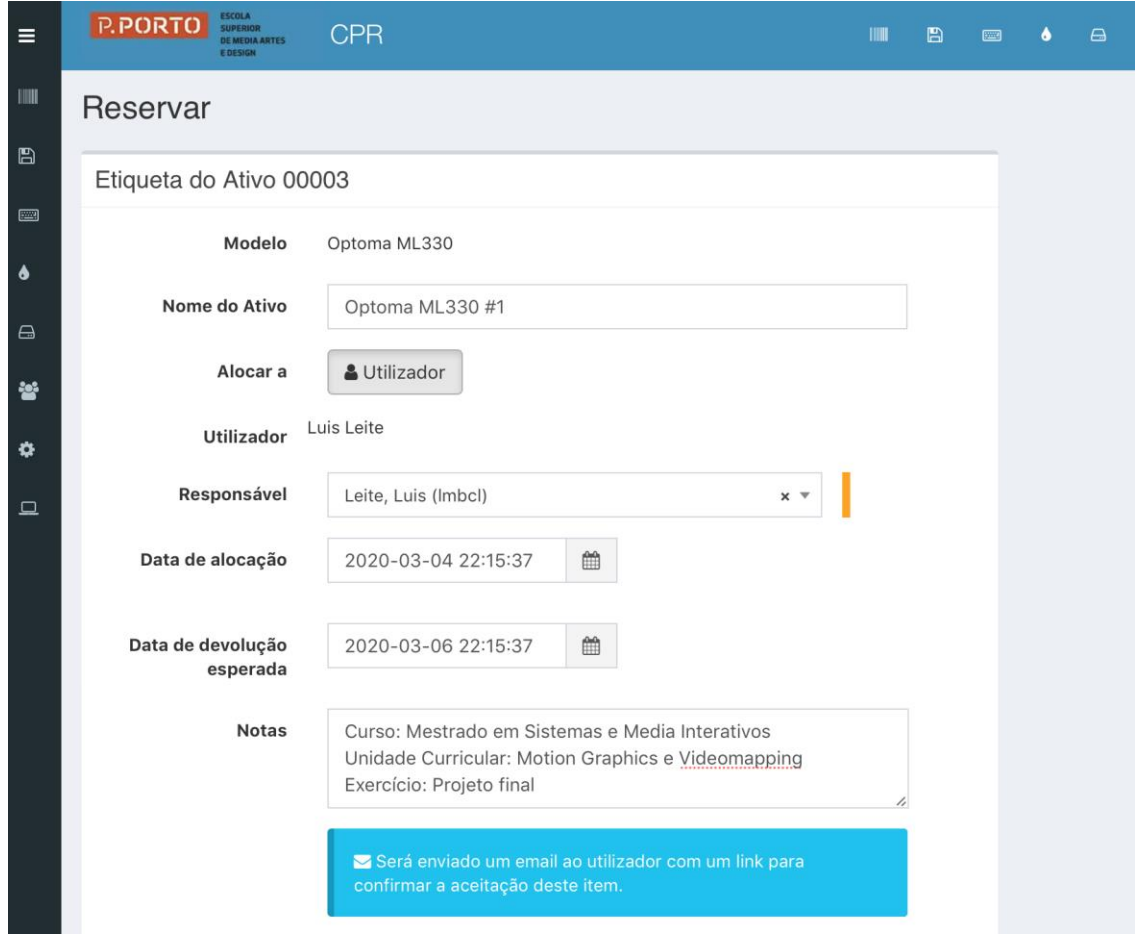

Figura 5 - Reservar equipamentos

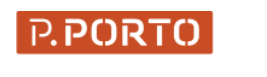

**ESCOLA** 

SUPERIOR<br>DE MEDIA<br>ARTES

**E DESIGN** 

Será enviado um mail para o responsável pela aprovação do equipamento com os dados da reserva. O responsável deverá dar seguimento ao processo carregando na ligação "Aprove" logo que possível.

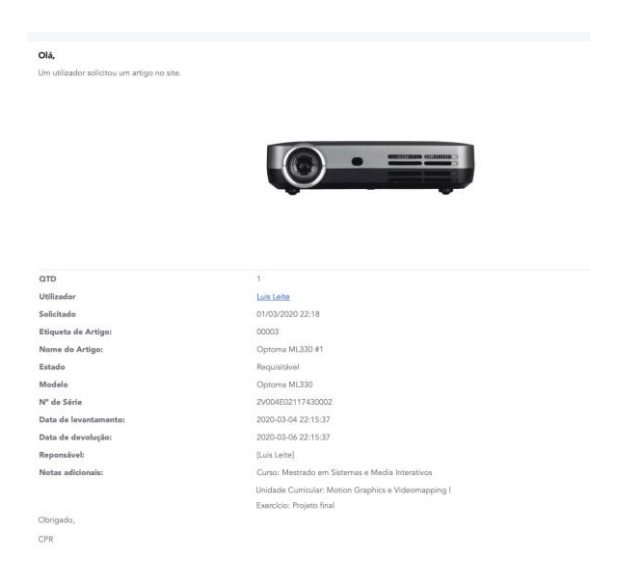

Figura 6 - Mail para o responsável pela aprovação da reserva

O responsável pela aprovação deverá carregar no endereço que está na parte final do mail para aprovar a reserva. Esta ligação poderá abrir a página de Login (caso ainda não esteja ligado).

| Aprove:                 | (https://cpr.esmad.ipp.pt/account/aproverequest/11) |
|-------------------------|-----------------------------------------------------|
| Obrigado,<br><b>CPR</b> |                                                     |
|                         |                                                     |

Figura 7 - Excerto do mail com a ligação para a aprovação da reserva

Para facilitar a aprovação de múltiplas reservas, o responsável poderá aceder diretamente à página dos solicitados (https://cpr.esmad.ipp.pt/hardware/requested) e assim escolher as várias reservas que tem pendentes.

| Image       | Item Name                            | Localização | Responsavel        | <b>Requesting User</b><br>$-2$    | Levantamento     | Data de devolução esperada<br>$\circ$ | Estado     | Cancelar | Levantar/Devolver |
|-------------|--------------------------------------|-------------|--------------------|-----------------------------------|------------------|---------------------------------------|------------|----------|-------------------|
| $2 - 5$     | Vive Pro<br><b>VR#1</b>              |             | João Donga         | <b>MARIANA</b><br>CARVALHO        | 23/09/2020 13:30 | 23/09/2020 17:30                      | Aprovado   | Cancelar | Devolver          |
|             | Kodak<br>9020 #1                     |             | Cesario<br>Alves   | <b>BEATRIZ CHAVES</b>             | 21/09/2020 12:58 | 30/10/2020 12:58                      | Aguardando | Cancelar |                   |
|             | Kodak<br>9020 #2                     |             | Cesario<br>Alves   | <b>BEATRIZ CHAVES</b>             | 21/09/2020 10:00 | 30/10/2020 12:57                      | Aquardando | Cancelar |                   |
|             | Extensão<br>Elétrica -<br>Bobine #01 |             | Cesario<br>Alves   | <b>BEATRIZ CHAVES</b>             | 21/09/2020 10:00 | 30/10/2020 13:01                      | Aguardando | Cancelar |                   |
| $d$ and $b$ | <b>Vive Pro</b><br><b>VR#1</b>       |             | Horácio<br>Marques | <b>MARGARIDA</b><br><b>SANTOS</b> | 18/09/2020 11:20 | 18/09/2020 12:30                      | Aprovado   | Cancelar | <b>Devolver</b>   |
| $d$ and $b$ | <b>Vive Pro</b><br><b>VR#1</b>       |             | Horácio<br>Marques | <b>MARGARIDA</b><br><b>SANTOS</b> | 18/09/2020 11:20 | 18/09/2020 12:30                      | Aprovado   | Cancelar | Devolver          |

Figura 8- Interface para aprovação de múltiplas reservas

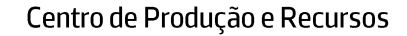

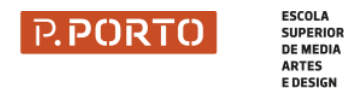

### **GESTÃO DE RESERVAS**

Para ver o estado da reserva ou cancelar a reserva escolher a opção "Solicitado" do menu "Artigos"

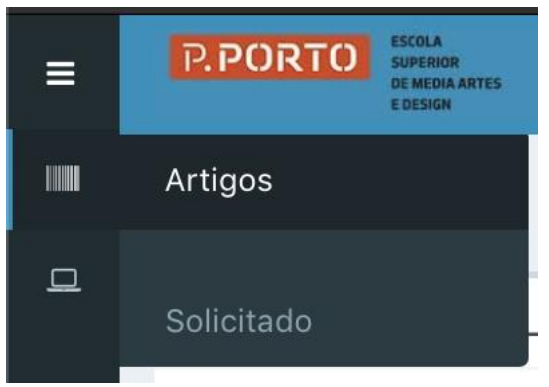

Figura 9 - Opção de gestão de reservas

O painel de gestão de reservas permite acompanhar o estado das reservas ou cancelar uma determinada reserva.

| $\equiv$<br>ш                     | <b>P.PORTO</b><br>EDESIGN                                                                     | <b>CPR</b>                               |                                      |                                     | B<br>m.<br>$\Box$ $\bullet$ $\Box$             | Procurar por Código                          | $\alpha$<br>$O$ Luis - |
|-----------------------------------|-----------------------------------------------------------------------------------------------|------------------------------------------|--------------------------------------|-------------------------------------|------------------------------------------------|----------------------------------------------|------------------------|
| $\boxtimes$                       | <b>Artigos</b><br>Listar todas                                                                | <b>gos</b>                               |                                      |                                     |                                                |                                              |                        |
| $\equiv$<br>$\bullet$<br>$\Theta$ | Requisitável<br>O Todos<br>Implementado                                                       |                                          |                                      |                                     |                                                | Search                                       | □ → ●                  |
| 營<br>۰<br>$\Box$                  | O Todos Pronto para<br>implementar<br>O Todos Pendente<br><b>x</b> Todos Não<br>implementável | Responsavel<br>Localização<br>Luis Leite | <b>Requesting User</b><br>Luis Leite | Levantamento<br>04/03/2020<br>22:15 | Data de devolução esperada<br>06/03/2020 22:15 | Estado<br>Cancelar<br>Aguardando<br>Cancelar | Levantar/Devolver      |
|                                   | <b>x</b> Todos Arquivado<br>✔ Solicitavel<br>Solicitado                                       |                                          |                                      |                                     |                                                |                                              |                        |

Figura 10- Gestão de reservas (reserva a aguardar aprovação)

Para cancelar uma reserva é necessário carregar no botão cancelar.

As opções para cada artigo podem ser diferentes consoante o perfil do utilizador. No caso de utilizadores responsáveis pela reserva (ex.: docente) o artigo apresenta os botões de aprovar/recusar.

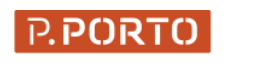

## APROVAÇÃO DE RESERVAS

**ESCOLA** 

SUPERIOR **DE MEDIA<br>ARTES E DESIGN** 

Os responsáveis pela aprovação dos artigos recebem um mail com os dados da reserva e uma ligação para aprovação. Podem também aprovar as reservas através da plataforma. Na plataforma escolher a opção "Solicitado" do menu "Artigos" e carregar nos botões aprovar ou recusar para cada artigo pendente. O responsável pela aprovação dos artigos deverá verificar a informação da reserva.

| $\bar{a}$                | <b>RPORTO</b> CPR        |                 |             |             |                        | <b>III B B B B</b> | Procurar por Código        | $\alpha$           |          |                   | Criar Novo - 13 (b) Luis - 0                                                                                                    |
|--------------------------|--------------------------|-----------------|-------------|-------------|------------------------|--------------------|----------------------------|--------------------|----------|-------------------|----------------------------------------------------------------------------------------------------|
| ш                        | Requisitado Artigos      |                 |             |             |                        |                    |                            |                    |          |                   |                                                                                                    |
| <b>B</b><br>$\mathbf{G}$ |                          |                 |             |             |                        |                    |                            | Search             |          |                   | $\begin{tabular}{lllllllllll} \top & \multicolumn{3}{l}{{\small\verb }} & \multicolumn{3}{c}{{\small\verb }} & \multicolumn{3}{c}{{\small\verb }} & \multicolumn{3}{c}{{\small\verb }} & \multicolumn{3}{c}{{\small\verb }} & \multicolumn{3}{c}{{\small\verb }} & \multicolumn{3}{c}{{\small\verb }} & \multicolumn{3}{c}{{\small\verb }} & \multicolumn{3}{c}{{\small\verb }} & \multicolumn{3}{c}{{\small\verb }} & \multicolumn{3}{c}{{\small\verb }} & \multicolumn{3}{c}{{\small\verb }} &$ |
| $\ominus$                | Showing 1 to 1 of 1 rows |                 |             |             |                        |                    |                            |                    |          |                   |                                                                                                    |
| 妄                        | Image                    | Item Name       | Localização | Responsavel | <b>Requesting User</b> | Levantamento       | Data de devolução esperada | Estado             | Cancelar | Levantar/Devolver |                                                                                                    |
| $\Delta$<br>۰            | (Busines)                | Optoma ML330 #1 |             | Luis Leite  | Luis Leite             | 04/03/2020 22:15   | 06/03/2020 22:15           | Aprovar<br>Recusar | Cancelar |                   |                                                                                                    |
| (a)<br>c                 | Showing 1 to 1 of 1 rows |                 |             |             |                        |                    |                            |                    |          |                   |                                                                                                    |
|                          |                          |                 |             |             |                        |                    |                            |                    |          |                   |                                                                                                    |
|                          |                          |                 |             |             |                        |                    |                            |                    |          |                   |                                                                                                    |
|                          |                          |                 |             |             |                        |                    |                            |                    |          |                   |                                                                                                    |

Figura 8 - Gestão de reservas (perspetiva do responsável por aprovar a reserva)

Uma reserva aprovada passa ao estado de "aprovado" podendo ser levantada no CPR no dia definido na reserva. Os utilizadores devem referir no CPR que têm uma reserva aprovada para que se proceda à alocação do artigo.

| $\bar{\bar{\bar{\bf a}}}$ | PORTO                    |                                          |             |             |                        | $\blacksquare$ $\blacksquare$ $\blacksquare$ $\blacksquare$ $\blacksquare$ $\blacksquare$ | Procurar por Código        | $\alpha$ | Criar Novo - 18 ( Luis - oc |        |                        |  |
|---------------------------|--------------------------|------------------------------------------|-------------|-------------|------------------------|-------------------------------------------------------------------------------------------|----------------------------|----------|-----------------------------|--------|------------------------|--|
| ш                         | Requisitado Artigos      |                                          |             |             |                        |                                                                                           |                            |          |                             |        |                        |  |
| 日<br>$\equiv$             |                          | ✔ Success: Ativo solicitado com sucesso. |             |             |                        |                                                                                           |                            |          |                             |        |                        |  |
| $\bullet$<br>$\Theta$     |                          |                                          |             |             |                        |                                                                                           |                            | Search   |                             |        | $\Box - \Delta - \Box$ |  |
| 營                         | Showing 1 to 1 of 1 rows |                                          |             |             |                        |                                                                                           |                            |          |                             |        |                        |  |
| $\pmb{\alpha}$            | Image                    | Item Name                                | Localização | Responsavel | <b>Requesting User</b> | Levantamento                                                                              | Data de devolução esperada | Estado   | Cancelar Levantar/Devolver  |        |                        |  |
| $\bullet$<br>Lad          | <b>Churchist</b>         | Optoma ML330 #1                          |             | Luis Leite  | Luis Leite             | 04/03/2020 22:15                                                                          | 06/03/2020 22:15           | Aprovado |                             | Alocar |                        |  |
| $\Box$                    | Showing 1 to 1 of 1 rows |                                          |             |             |                        |                                                                                           |                            |          |                             |        |                        |  |

Figura 92 - Gestão de reservas (perspetiva do CPR após reserva ter sido aprovada)

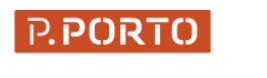

**ESCOLA<br>SUPERIOR<br>DE MEDIA<br>ARTES<br>E DESIGN** 

 $\acute{\text{E}}$  enviado um mail para o utilizador quando a reserva é aprovada ou recusada.

| Olá,                                                 |                            |
|------------------------------------------------------|----------------------------|
| A sua reserva foi aprovada, pode levantar o recurso. | annumm cummo               |
|                                                      |                            |
| QTD<br>Utilizador                                    | $\mathbb{1}$<br>Luis Leite |
| Solicitado                                           | 01/03/2020 22:29           |
| Etiqueta de Artigo:                                  | 00003                      |
| Nome do Artigo:                                      | Optoma ML330 #1            |
| Estado                                               | Requisitável               |
| Modelo                                               | Optoma ML330               |
| N° de Série                                          | 2V004E02117430002          |
| Notas adicionais:                                    |                            |
| Obrigado,                                            |                            |

Figura 13 - Mail de aprovação para o utilizador que solicitou o artigo

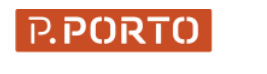

#### LEVANTAMENTO DE RESERVAS

**ESCOLA** 

SUPERIOR<br>DE MEDIA<br>ARTES **E DESIGN** 

Para levantar as reservas os utilizadores terão que contactar o serviço por e-mail (cpr@esmad.ipp.pt) ou telefone (924 024 662 e 924 024 672) para agendar o levantamento no dia e hora estipulados na reserva (dentro do horário de funcionamento do CPR).

NOTA: Todas as reservas são alvo de aprovação final por parte do CPR de acordo com o regulamento, podendo ser cancelada uma reserva previamente aprovada.

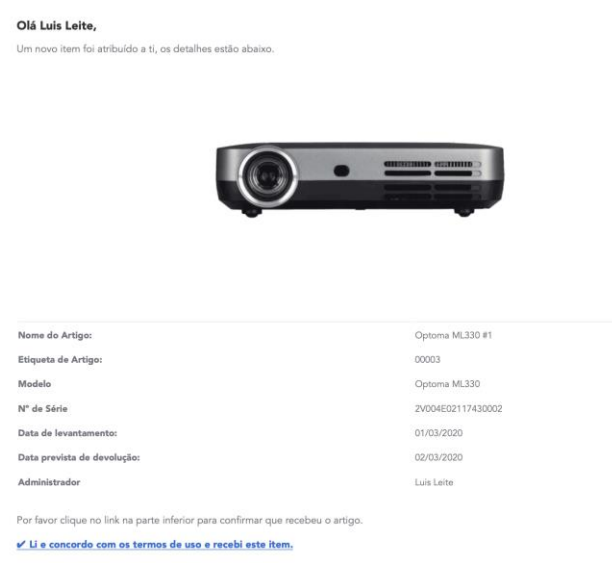

Figura 10 - Mail de confirmação de alocação do equipamento

Após o levantamento é enviado um mail a confirmar que o artigo lhe foi entregue. Alguns artigos solicitam a confirmação dos termos de uso.

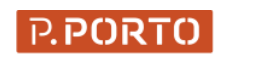

# DEVOLUÇÃO DE EQUIPAMENTO

**ESCOLA** 

SUPERIOR<br>DE MEDIA<br>ARTES **E DESIGN** 

O equipamento deverá ser devolvido no prazo estipulado na reserva/alocação. Um mail será enviado no dia anterior à entrega do equipamento recordando o prazo de devolução e todos os dias após o prazo de entrega. Antes de fazer a entrega, os utilizadores terão que contactar o serviço por e-mail (cpr@esmad.ipp.pt) ou telefone (924 024 662 e 924 024 672) para agendar a entrega no dia e hora estipulados na reserva (dentro do horário de funcionamento do CPR).

#### Olá Luis Leite,

O Item a seguir foi devolvido:

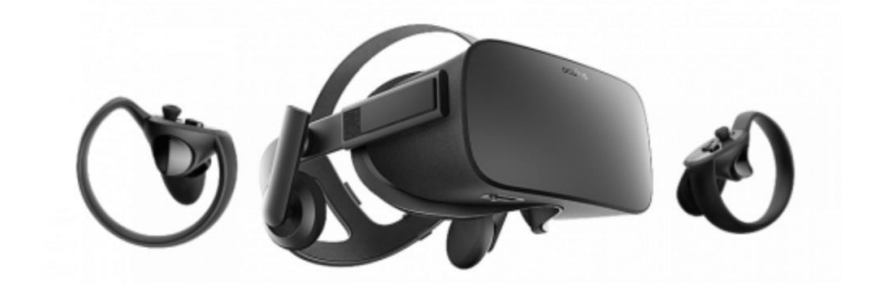

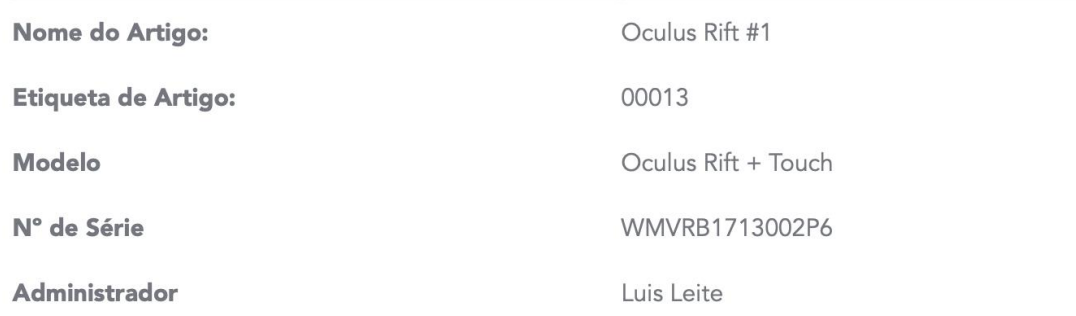

Quando o artigo é devolvido é enviado um mail ao utilizador confirmando a sua devolução.

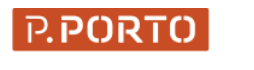

**ESCOLA** 

SUPERIOR<br>DE MEDIA<br>ARTES<br>E DESIGN

#### **ATENDIMENTO**

O atendimento ao público deve ser efetuado, preferencialmente, por marcação através do email cpr@esmad.ipp.pt, ou pelos números de serviço 924 024 662 e 924 024 672. O atendimento presencial a estudantes será prestado das 10:00 às 12:00 e das 14:00 às 16:30 entre segunda e sexta-feira.